## **HP LaserJet 5550**

## **Instal·lació en Windows-XP**

Per instal·lar la impressora Hewlett-Packard LaserJet 5550 segueix les instruccions per la instal·lació de la impressora [Hewlett-Packard LaserJet 4050](https://sermn.uab.cat/wiki/doku.php?id=informatica:printer:install_laserjet4050_winxp) (Sala del DPX-500) fent servir però els següents paràmetres,

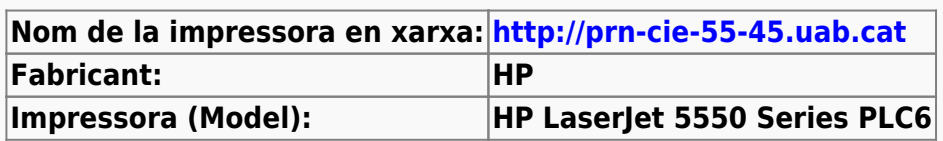

A la pantalla següent Impresora predeterminada hauràs d'indicar si vols que aquesta sigui la impressora escollida per defecte quan vagis a imprimir. Si posteriorment vols canviar l'impressora per defecte, ho podràs fer des de l'eina de gestió d'impressores i faxos.

Un cop finalitzada la instal·lació, hauràs de modificar alguns paràmetres. Per fer-ho, fes servir l'eina Impresoras y faxes. Clica sobre la impressora acabada d'instal·lar, desplega el menú amb el botó dret del ratolí, i selecciona **Propiedades**.

El primer canvi serà indicar la ubicació de la impressora. Per això, a la pestanya General, escriu **Despatx planta superior** a la casella adient. Tot seguit, prem el botó Preferencias de impresión per obrir la finestra de propietats de la impressora.

L'altre paràmetre a modificar és la quantitat de memòria disponible a la impressora. Per això, ves a la pestanya Configuración de dispositivo, busca el node **Opciones instalables** i, si cal, desplega'l per mostrar la llista d'opcions. Llavors clica sobre l'opció **Memoria de la impresora** i modifica el valor a 160MB. Prem el botó Aceptar per aplicar els canvis i sortir.

Amb això ja tens aquesta impressora instal·lada.

Permanent link: **[https://sermn.uab.cat/wiki/doku.php?id=informatica:printer:install\\_laserjet5550\\_winxp](https://sermn.uab.cat/wiki/doku.php?id=informatica:printer:install_laserjet5550_winxp)**

Last update: **2016/08/19 10:36**

<https://sermn.uab.cat/wiki/>- **SeRMN Wiki**

From:

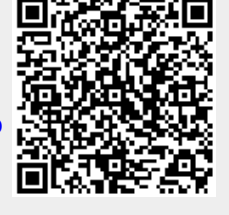